# How to use windows - security level profiles in Endpoint Manager

Endpoint Manager new profiles are optimized for security and usability. The profiles are based on three levels of security as follows:

- 'Windows Security Level 1 Profile' (replaces 'Optimum Windows Profile')
- 'Windows Security Level 1 Profile [Former Standard Profile]' (replaces 'Standard Windows' profile)
- 'Windows Security Level 2 Profile' (replaces 'Hardened Windows Profile')
- 'Windows Security Level 3 Profile' (new profile max. security)

Step [1] : To view the profiles go to "Endpoint Manager"→ "CONFIGURATION TEMPLATES"→ "Profiles".

More details on each profile are under the next screenshot.

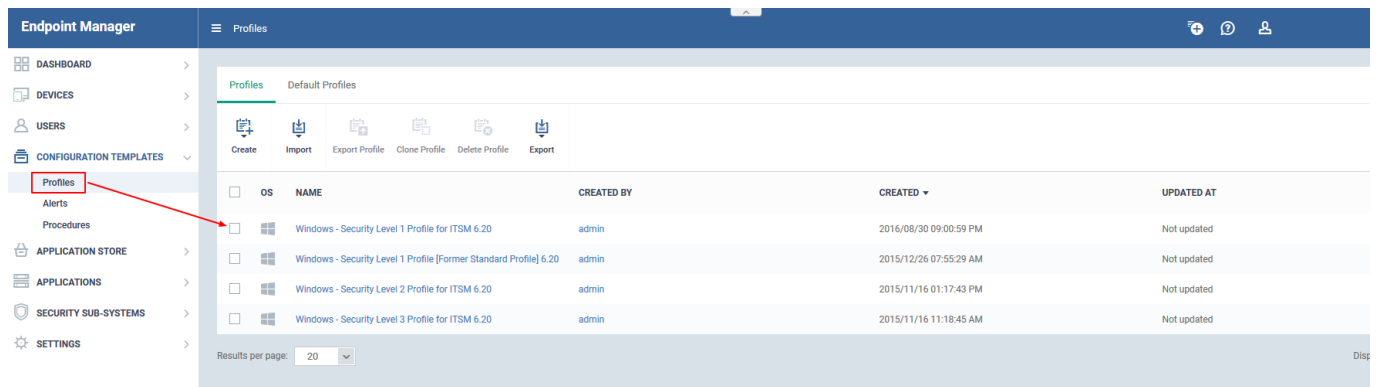

### **Windows - Security Level 1**

- Replaces 'Optimum Windows Profile' with the following addition:
	- HIPS is enabled with 'Safe Mode' + 'Allow Request active
- This is now the default profile unless you designate a new default

### **Windows – Security Level 2**

- Replaces 'Hardened Windows Profile' with the following additions:
	- HIPS is enabled with 'Safe Mode' + 'Block Request active
	- Auto-containment is active with logging enabled

#### **Windows – Security Level 3**

- New profile featuring highest security settings
- Same as 'Windows Security Level 2' with the following additions:
	- Antivirus settings 'Use Cloud While Scanning' is enabled by default in 'Full Scan'. The cloud database is the most up-to-date version of the virus database, so [antivirus scans](https://antivirus.comodo.com/free-antivirus.php) are more accurate. It also means CCS is capable of detecting zero-day malware even if the local database is out-of-date.

HIPS settings – all interpreters are enabled under 'Heuristic Command Line Analysis' and 'Embedded code detection:

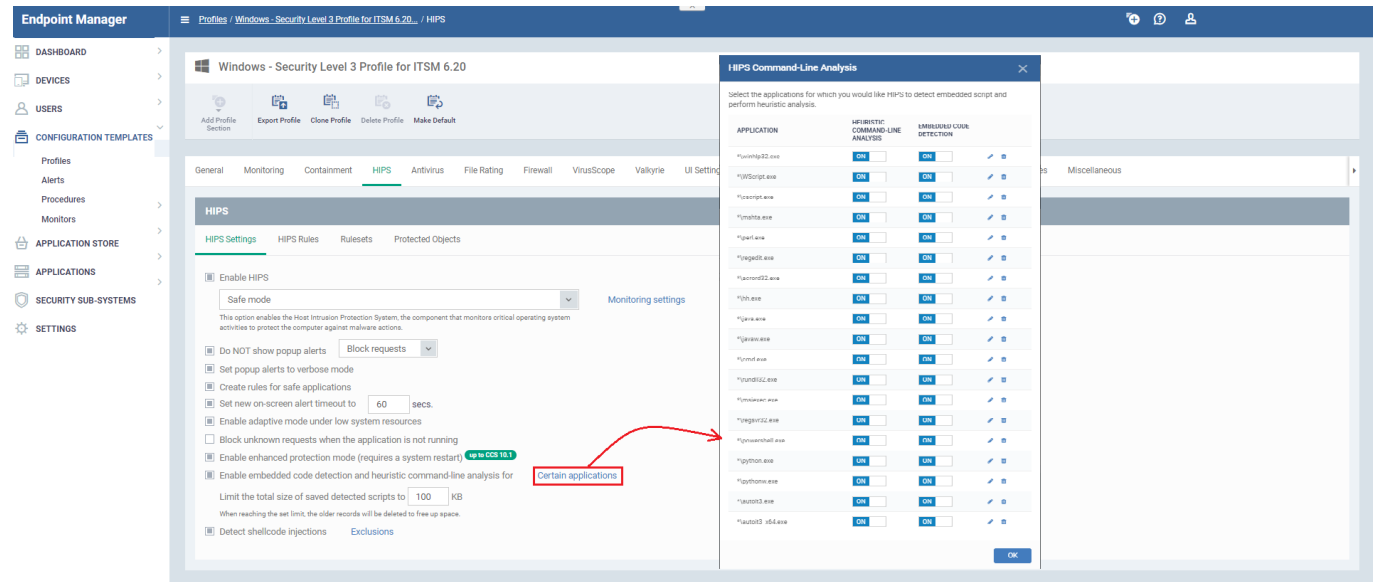

## **Windows – Security Level 1 [Former Standard Profile]**

- Replaces 'Windows Standard' profile.
- Implements the same security settings as mentioned in 'Windows Security Level 1'